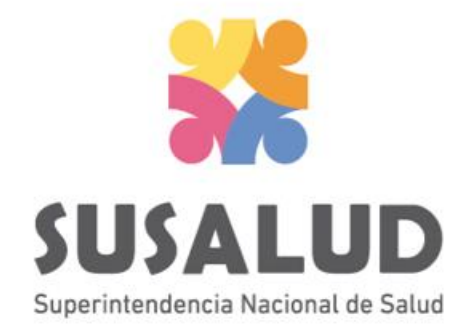

# Tabla B2 Reporte Consolidado de Morbilidad en Consulta Ambulatoria

# Variables de la Tabla B2

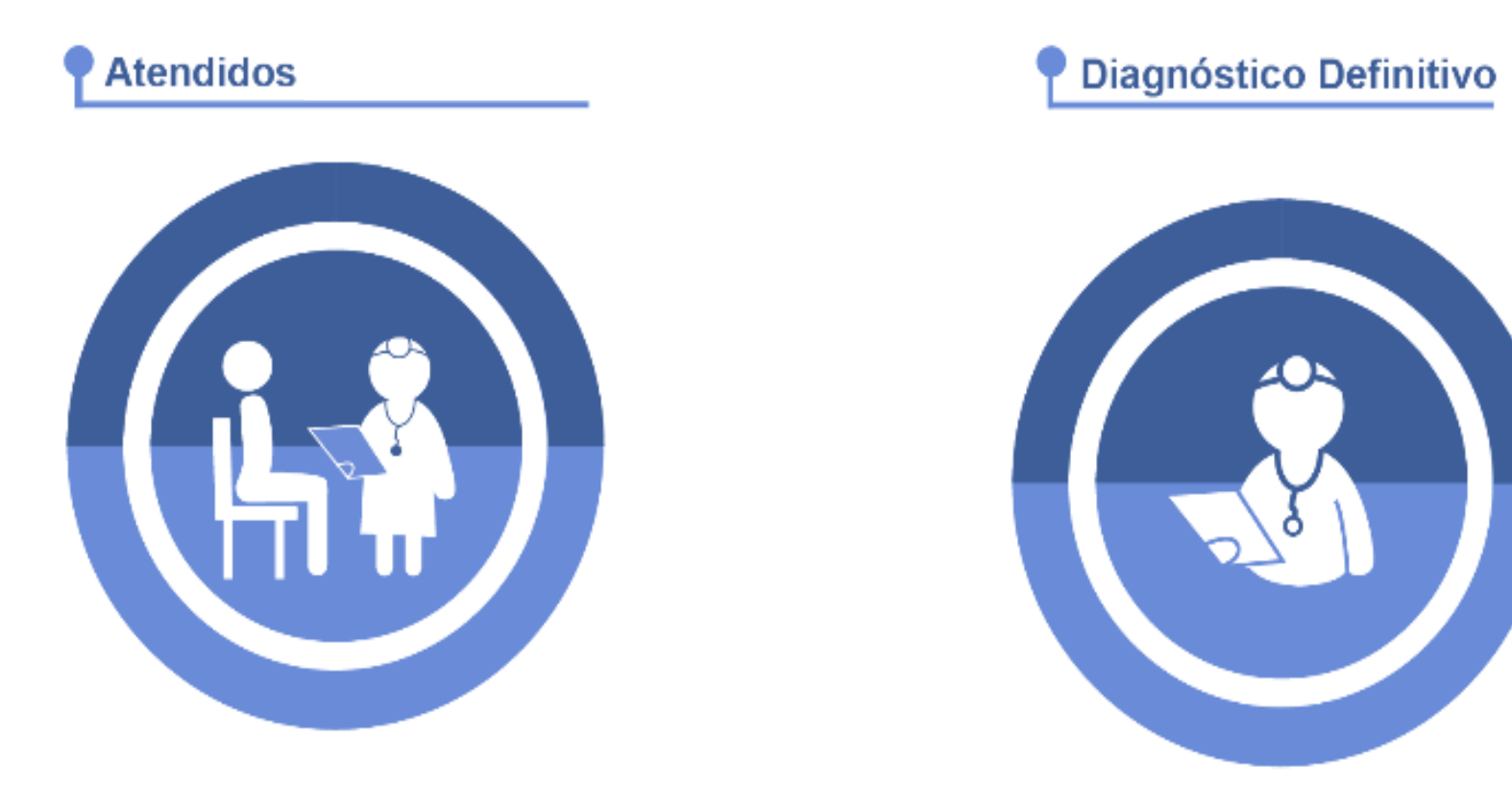

# *PASOS PARA PODER GENERAR Y REMITIR CORRECTAMENTE LAS 13 TRAMAS DEL SETI IPRESS*

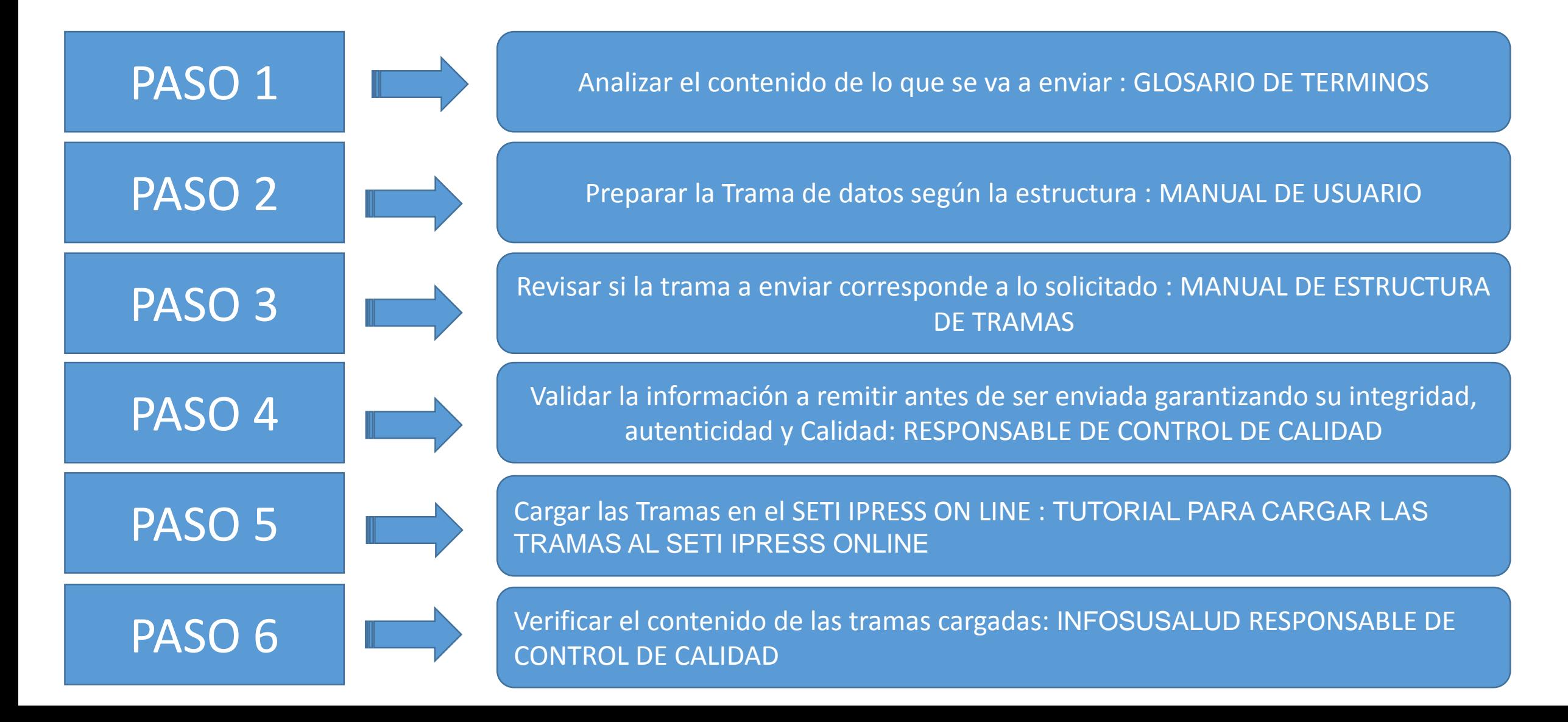

## **Atendidos/Mes:**

Se contabiliza al número de personas que recibieron por lo menos una atención en consulta ambulatoria, en el mes de reporte, por cualquier profesional de la salud (medico, enfermera, odontólogo, psicólogo, nutricionista, tecnólogo médico y obstetra). Sólo se considerará un solo registro por persona antendida durante el periodo mensual reportado. El filtro para establecer al atendido es el DNI (Documento Nacional de Indentidad).

## **Diagnóstico Definitivo**

Son los diagnósticos registrados bajo esa denominación por el médico tratante luego de haber realizado una atención médica, expresado en la codificación CIE 10. Diagnóstico Definitivo: Cuando el médico tiene la certeza de dicho diagnóstico clínico (basado en los signos y síntomas evidentes a los sentidos del médico y a su experiencia y conocimiento) y/o por exámenes auxiliares y debe ser registrado una sola vez para el mismo proceso de la misma morbilidad en un mismo paciente.

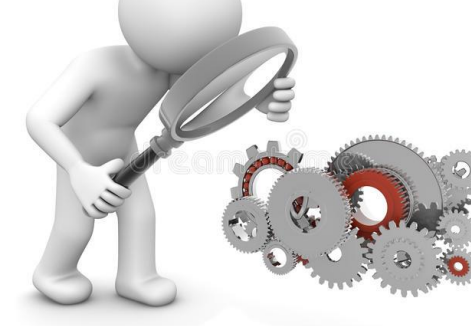

- *Seleccionar las variables definidas de acuerdo al Glosario de términos.*
- *Los datos solicitados deben provenir de registros formales de cada IPRESS.*
- *Los registros pueden ser físicos o virtuales, los cuales posteriormente serán fiscalizados.*
- *Dichos registros una vez consolidados deberán garantizar validez, confiabilidad, integridad, autenticidad y calidad.*

*Por ejemplo :*

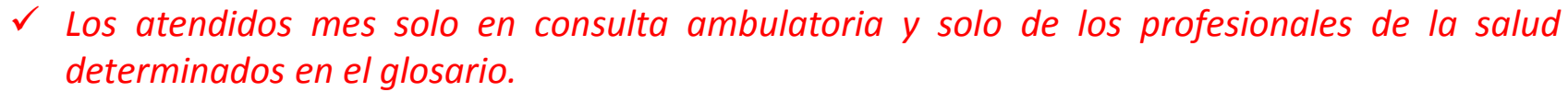

 *Que la codificación CIE 10 a nivel de subcategoría corresponda realmente al diagnostico DEFINITIVO.*

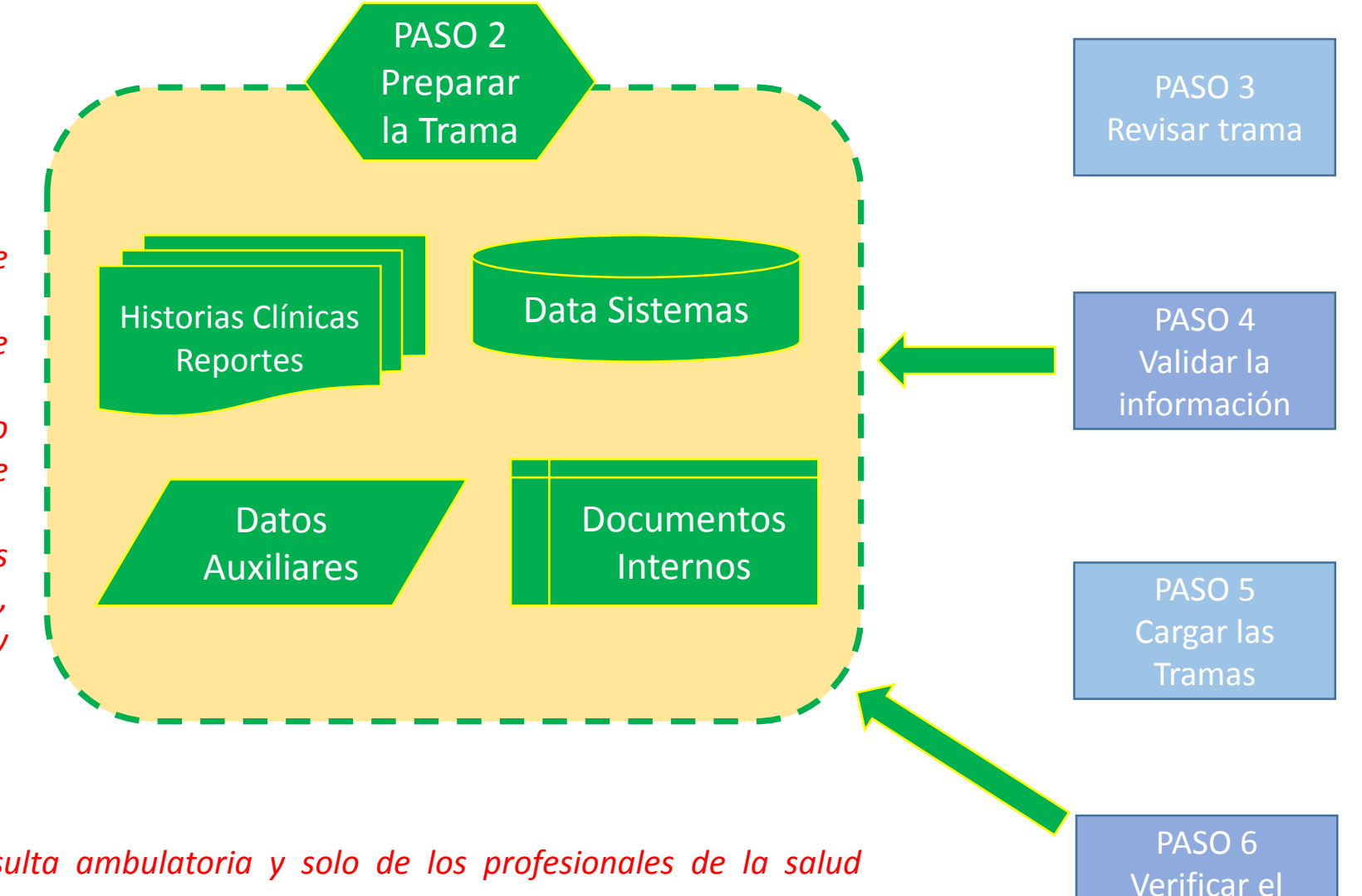

contenido

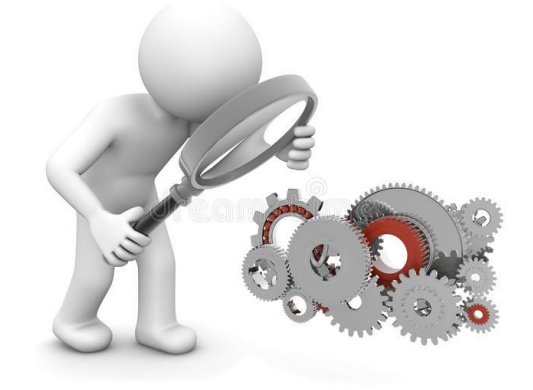

# *IMPORTANTE :*

- *En atendidos considerar el registro de la persona atendida, cuyo filtro sea el DNI*
- *Los diagnósticos según CIE 10 corresponda exclusivamente a Diagnósticos DEFINITIVOS (no presuntivos ni repetidos)*
- *Verificar que los diagnósticos correspondan al sexo correcto*
- *En caso en se hayan realizado algún procedimiento , dentro de la consulta ambulatoria, dicho procedimiento deberán informarlo en la tabla G.*

Ejemplo : En el mes de agosto del 2018 el Paciente Juan Rodríguez con DNI: 1048078 recibe una primera atención el día 05 de agosto, una segunda atención el 20 de agosto y una tercera atención el 28 de agosto se contabiliza UN ATENDIDO y TRES ATENCIONES. Entonces la información a remitir es la suma de todos los ATENDIDOS y de todas las ATENCIONES según los parámetros solicitados

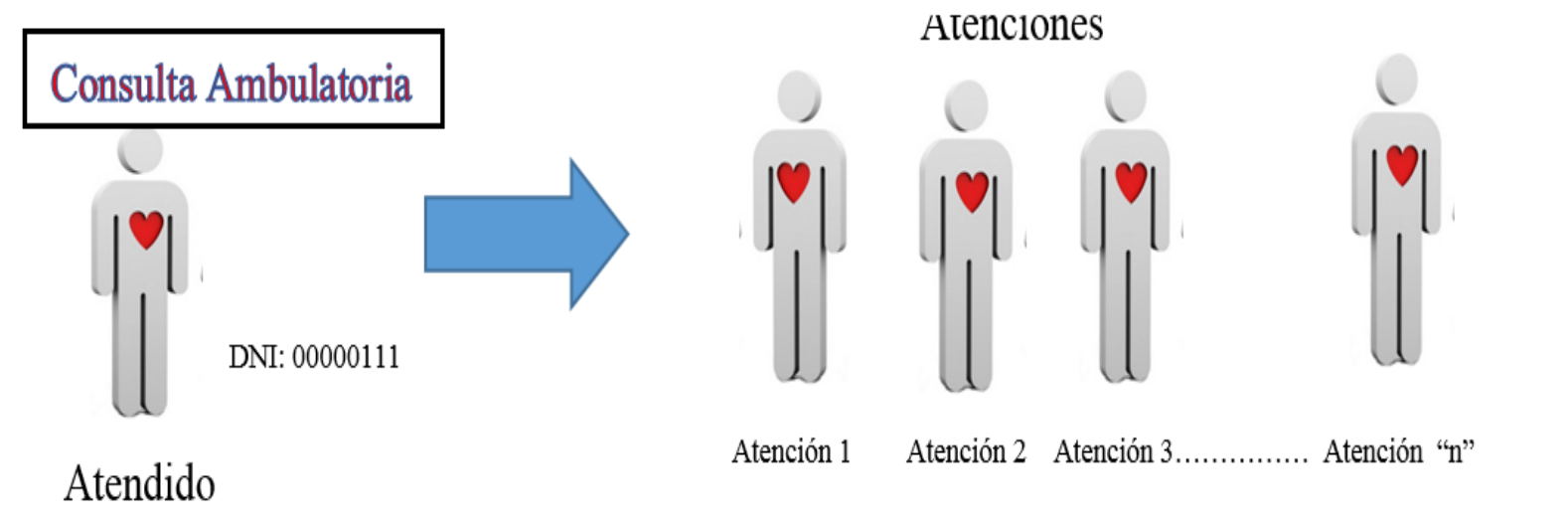

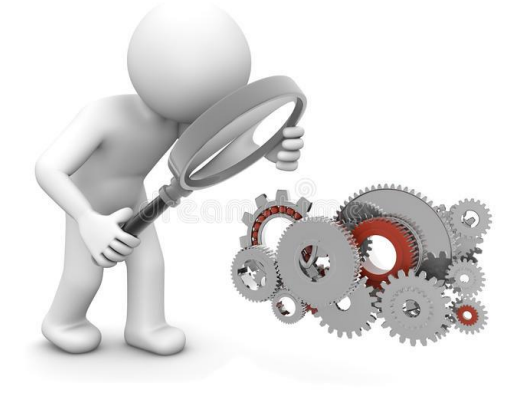

# *IMPORTANTE :*

- *En atendidos considerar el registro de la persona atendida, cuyo filtro sea el DNI*
- *Los diagnósticos según CIE 10 corresponda exclusivamente a Diagnósticos DEFINITIVOS (NO presuntivos, NO repetidos)*
- *Verificar que los diagnósticos correspondan al sexo correcto*
- *En caso en se hayan realizado algún procedimiento , dentro de la consulta ambulatoria, dicho procedimiento deberán informarlo en la tabla G.*

**Diagnostico Definitivo** : Cuando el medico tiene la certeza de dicho diagnostico clínico.

**Diagnostico Presuntivo** : Cuando el medico no tiene la certeza total de que sea un diagnostico determinado

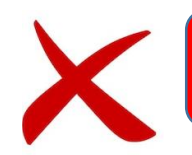

**Diagnostico Repetido** : Cuando el medico ya atendió al paciente anteriormente y continua tratándolo por el mismo diagnostico.

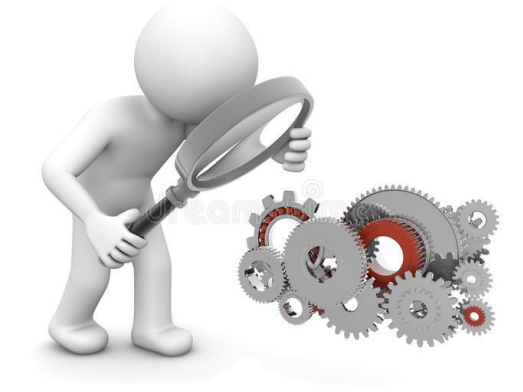

# *IMPORTANTE :*

- *En atendidos considerar el registro de la persona atendida, cuyo filtro sea el DNI*
- *Los diagnósticos según CIE 10 corresponda exclusivamente a Diagnósticos DEFINITIVOS (no presuntivos ni repetidos)*
- *Verificar que los diagnósticos correspondan al sexo correcto*
- *En caso en se hayan realizado algún procedimiento , dentro de la consulta ambulatoria, dicho procedimiento deberán informarlo en la tabla G.*

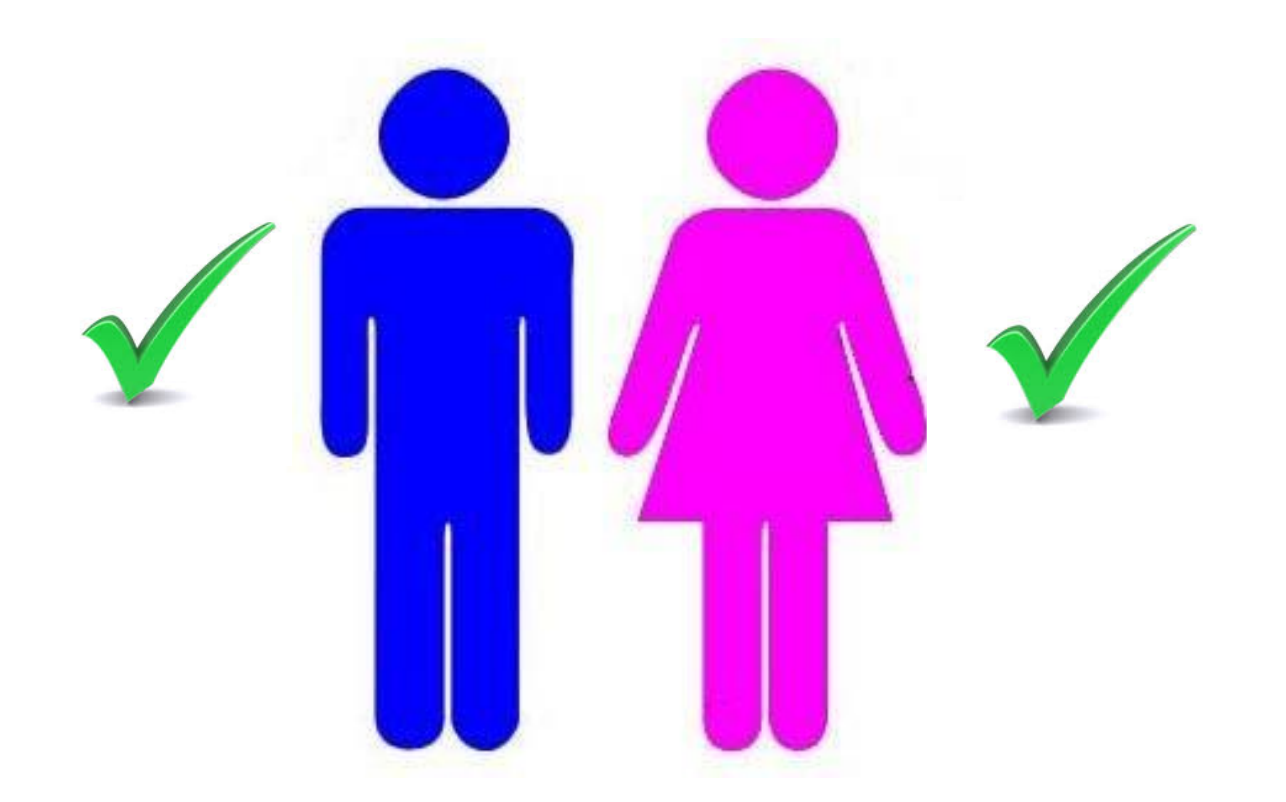

La IPRESS debe recodificar los datos de sexo y edad (de los pacientes) según corresponda y luego consolidar la cantidad de Diagnósticos SOLO DEFINITIVOS de los Atendidos mes (según Glosario) del periodo (mes) a informar y proceder a tabularlos en un archivo previo a la Tabla B2.

Ejemplo : La paciente Ana Pérez con DNI 24384478 de 35 años, entonces para el caso del SETI IPRESS esta paciente *será catalogada como 2 (Mujer)=SEXO y GRUPO de edad 9 (de 35 a 39 años)* Luego si esta paciente se atendió en el servicio de Cirugía Consulta el día 8 del mes, tuvo como diagnostico Presuntivo K80.5 Cálculo de conducto biliar sin colangitis ni colecistitis; este CIE-10 NO SE INFORMA EN LA TABLA *B2.*

*Luego se atendió en Medicina Consulta el día 15 tuvo como diagnostico DEFINITIVO R10.1 Dolor abdominal localizado en parte superior este CIE-10 SI SE DEBE INFORMAR EN LA TABLA B2.*

Así mismo se atendió en Oftalmología Consulta el día 20 tuvo como diagnostico DEFINITIVO H11.0 Pterigion este *CIE-10 SI SE DEBE INFORMAR EN LA TABLA B2*

*En conclusión se consolida como 2 Mujer ; Grupo de Edad 9, 1 Diagnostico Definitivo R10.1 2 Mujer ; Grupo de Edad 9, 1 Diagnostico Definitivo H11.0*

> *Finalmente se debe sumar todos los consolidados de los DIAGNOSTICOS DEFINITIVOS de los atendidos según sexo y edad del mes informado*

# **IMPORTANTE**

- Los *diagnósticos definitivos* se deben informar solo cuando el medico los determina, es decir cuando ha logrado establecer que sea definitivo. Teniendo en cuenta la siguiente regla:
	- Para diagnósticos crónicos , solo se reportan definitivos una sola vez (primera) ejemplo : Diabetes, Hipertensión, Cáncer, etc.
	- En cambio para diagnósticos agudos (faringitis, fiebre, dolor estomacal, etc) se pueden informar como definitivos las veces que se presente dicha enfermedad.
- □ Los códigos CIE 10 se deben informar a nivel de subcategoría.
- $\Box$  Si se informa esta Tabla B2 entonces en la Tabla A se deben informar consultorios físicos y funcionales.

## *Tabla Agregada B2*

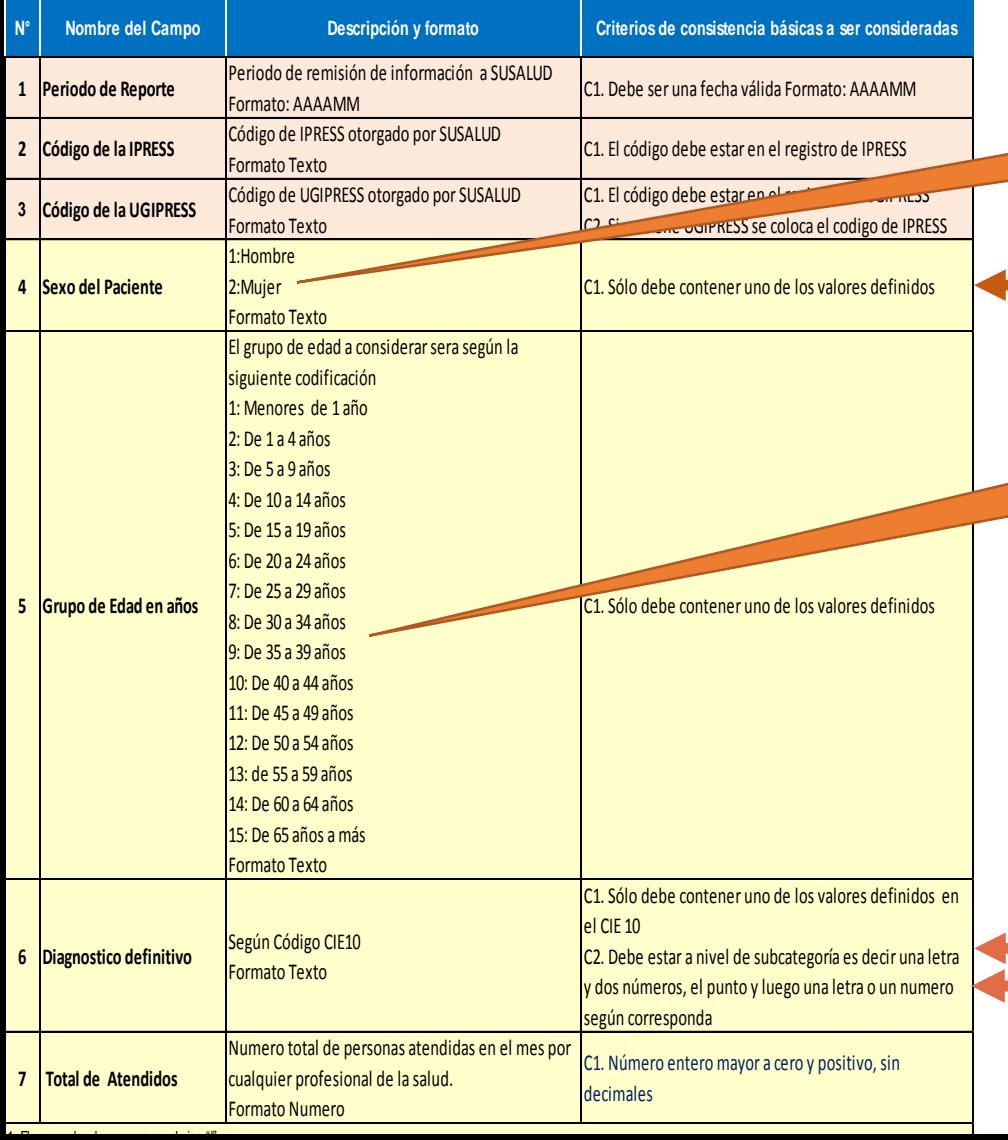

*Reporte Consolidado de Morbilidad en Consulta Ambulatoria Entonces para toda la información consolidada los hombres van a tener el código 1 y las mujeres el código 2*

> *Entonces para toda la información consolidada las edades van a ser según el código al que corresponde del 1 al 15*

> > Verificar que los diagnósticos correspondan al sexo

CIE 10 a nivel de subcategoria

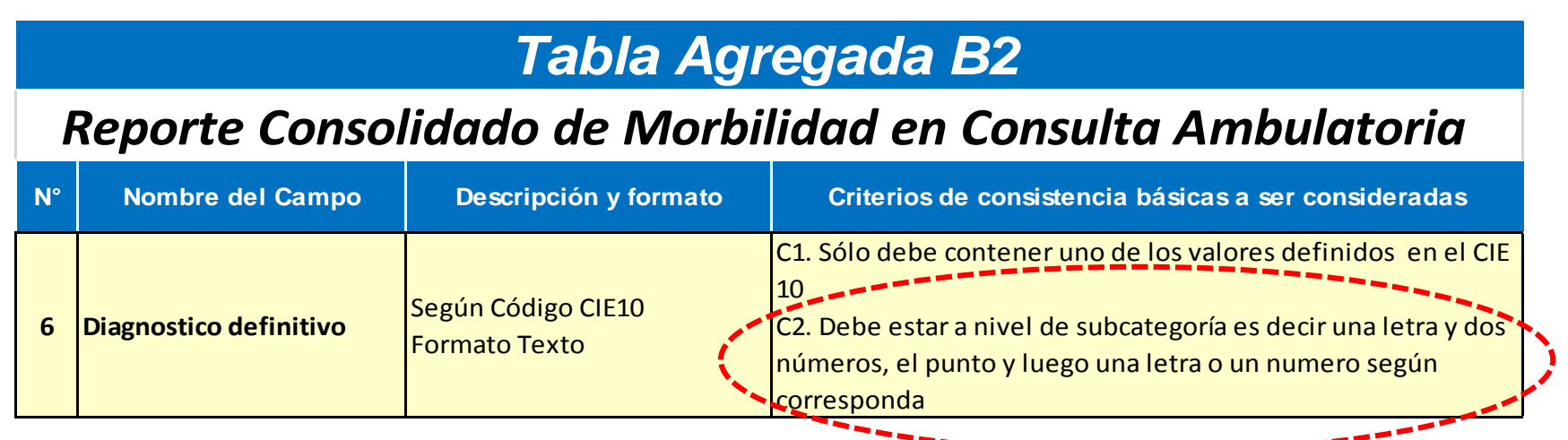

*Es decir se debe registrar en todos los documentos, historias clínicas, sistemas de información, partes diarios, repositorios, etc., de la siguiente manera :*

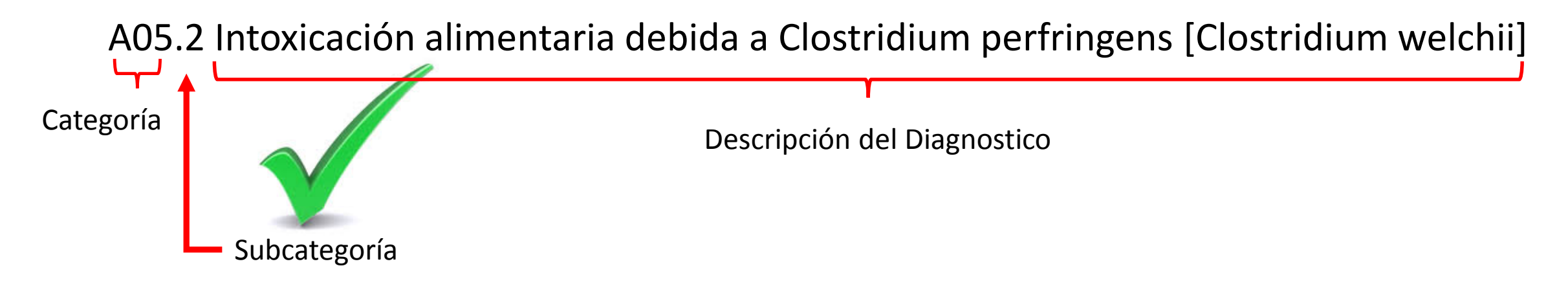

*Para poder ver los diagnósticos correspondan al sexo , deben utilizar el archivo Excel Catalogo CIE 10 MINSA la cual deben descárgala del link:*

http://portal.susalud.gob.pe/

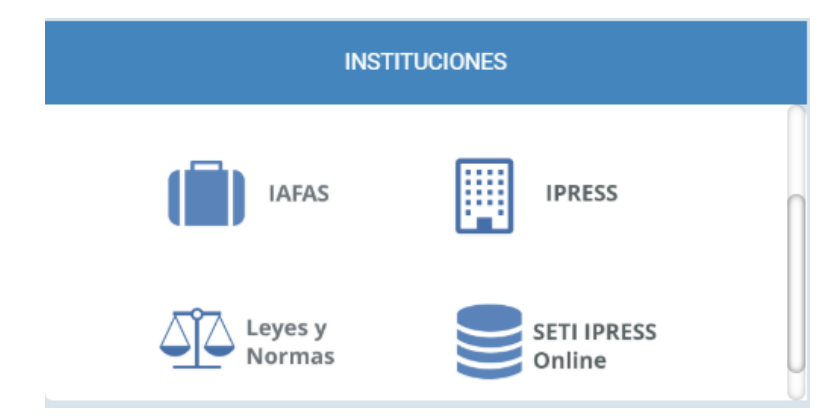

OPCION SETI IPRESS ON LINE OPCION ESTANDARES OPCION SETI IPRESS BUSCAR MANUALES

## **CATÁLOGOS MINSA**

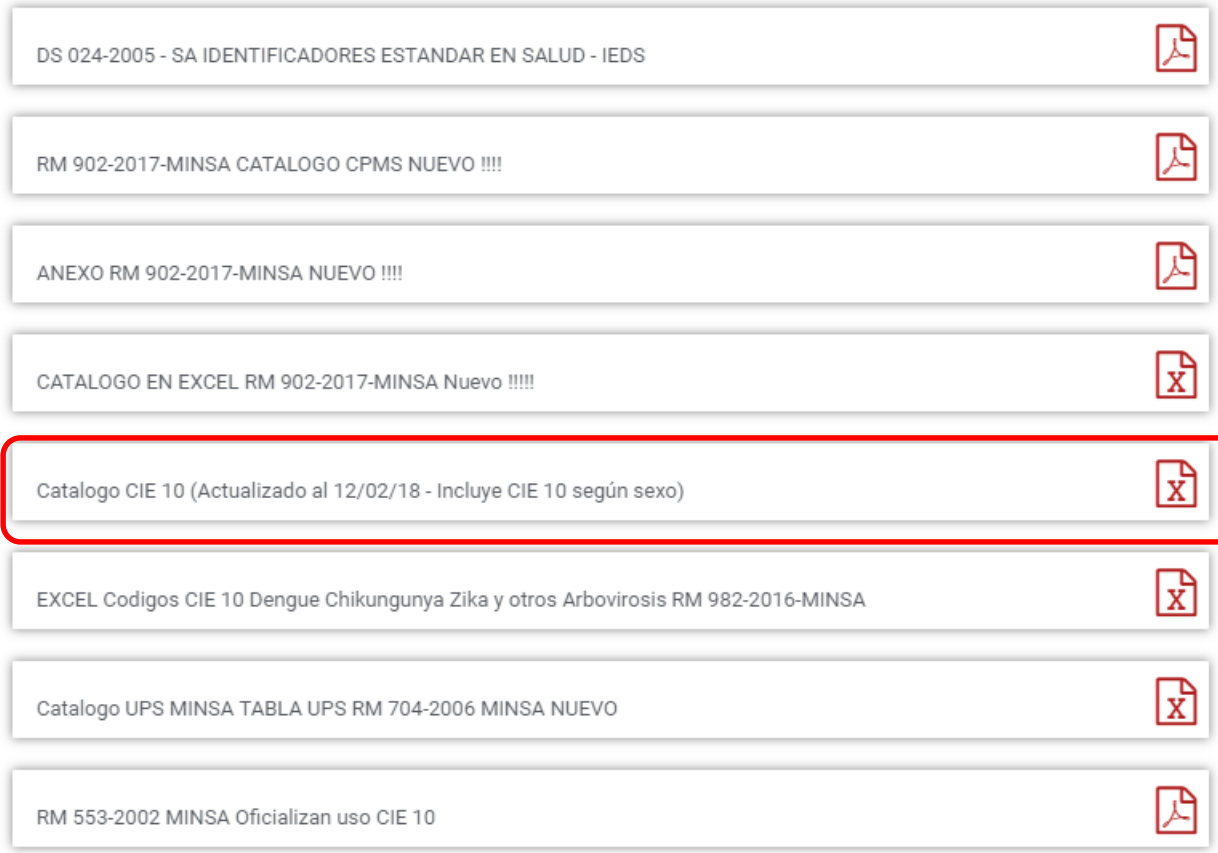

*El archivo Excel Catalogo CIE 10 MINSA contiene tres pestañas, los Códigos CIE 10 oficiales MINSA, luego los CIE 10 para Hombres y CIE 10 para Mujeres*

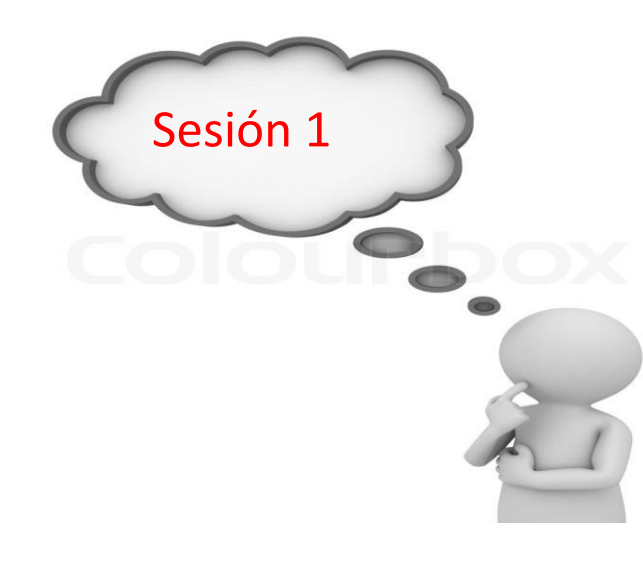

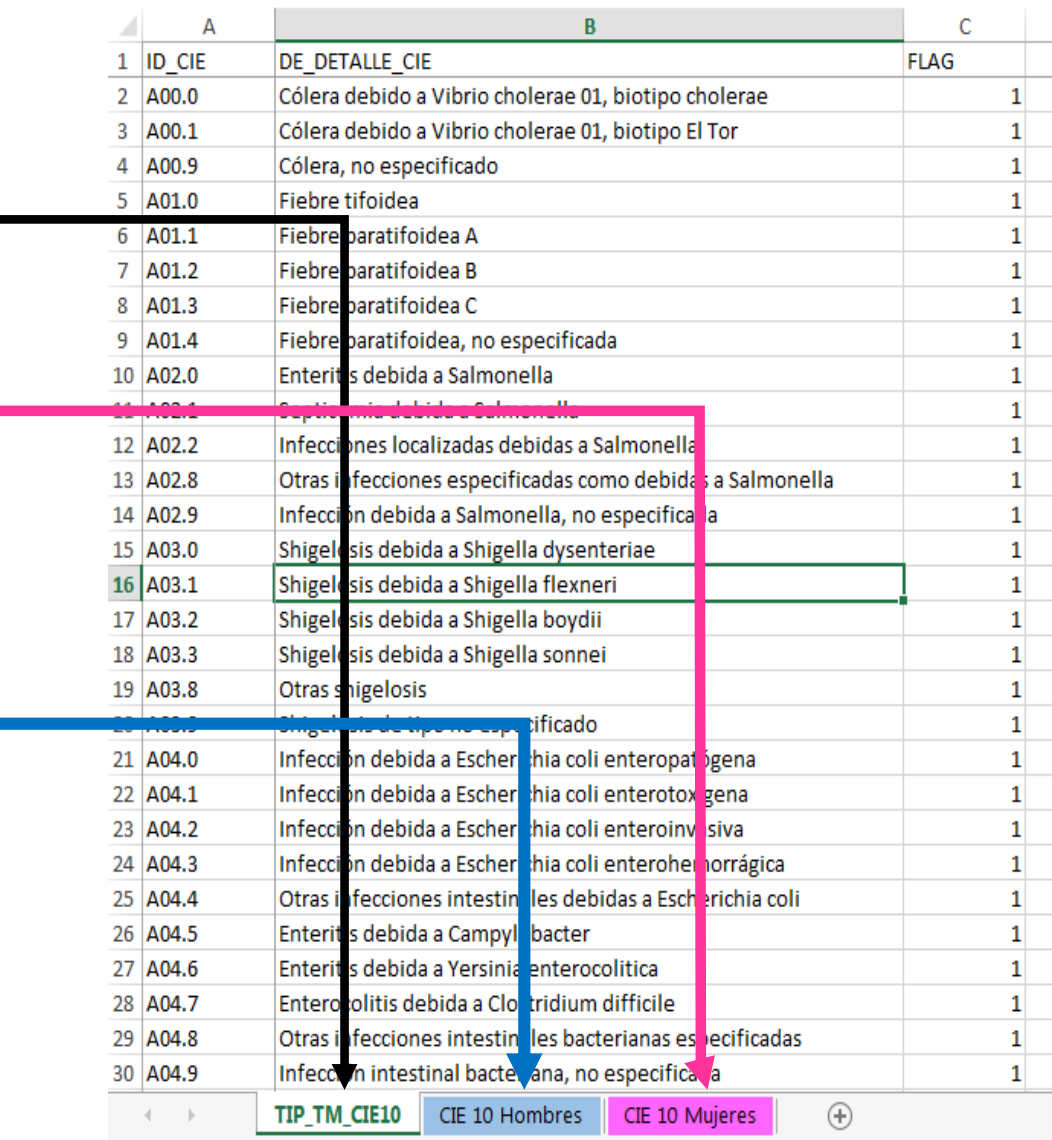

*El archivo Excel Catalogo CIE 10 MINSA en la pestaña, se encuentran los CIE 10 que se deben codificar solo para Hombres.*

*Las edades solo son datos referenciales, es decir no vinculantes.*

![](_page_14_Picture_80.jpeg)

*El archivo Excel Catalogo CIE 10 MINSA en la pestaña, se encuentran los CIE 10 que se*  $deben$  *co* 

# *Las edades solo son datos referenciales, es decir no vinculantes.*

![](_page_15_Picture_83.jpeg)

*Pueden utilizar el archivo Excel para remitir data previa la cual deben descárgala del link:*

# http://portal.susalud.gob.pe/

![](_page_16_Figure_4.jpeg)

OPCION SETI IPRESS ON LINE OPCION ESTANDARES OPCION SETI IPRESS BUSCAR MANUALES

## **TABLAS Y TUTORIALES EN EXCEL**

![](_page_16_Picture_73.jpeg)

El archivo Excel para remitir data previa.xlsx contiene las 13 Tablas con Ejemplos y 13 Tablas en Blanco para que puedan consolidar la información que previamente ha sido consolidada en forma manual y/o producto de la sistematización de los sistemas y procesos intermedios de cada IPRESS o Institución

## <sub>R</sub> D F F G  $H$ K M  $\mathbf{A}$ RESOLUCION DE SUPERINTENDENCIA Nº 092-2014-SUSALUD/S  $\overline{2}$  $\overline{3}$  $\overline{4}$ Reglamento para la Recolección, Transferencia y Difusión de Información de las Prestaciones de Salud Generadas por las Instituciones Prestadoras de Servicios de Salud (IPRESS) y por las Unidades de Gestión de IPRESS (UGIPRESS) 5 6 7 DISPOSICION COMPLEMENTARIA FINAL **UNICA.- Actualización del Manual y Anexos** 8 9 10 Las actualizaciones del Manual SETI-IPRESS y los anexos serán aprobados y publicados por la Intendencia de Investigación y Desarrollo, dando cuenta al Superintendente.  $11$  $12$ 13 14 RESOLUCION MINISTERIAL Nº 704-2006/MINSA 15 ARTÍCULO 3° DOCUMENTO TECNICO "CATALOGO DE UNIDADES PRODUCTORAS DE SERVICIOS EN LOS ESTABLECIMIENTOS DEL SECTOR SALUD' 16 17 18 PLICABLE PARA LAS TRAMAS D1 HOSPITALIZACION, G PROCEDIMIENTOS ASI COMO PARA LA I REFERENCIAS. 19 20 21 22 23 24 Normatividad EiemploTabAgA **Controller** TabAgA EiemploTabAgB1 TabAgB1 EiemploTabAgB2 TabAgB2 EiemploTabAgC1 TabAgC1 EiemploTabAgC2 TabAg ...  $(F)$

# PASO 2 Preparar la Trama de datos según la estructura : MANUAL DE USUARIO

Excel con data de ejemplo

![](_page_18_Picture_23.jpeg)

![](_page_18_Picture_24.jpeg)

# Excel sin data

![](_page_19_Picture_234.jpeg)

La información consignada en la primera fila se debe interpretar así : SE ENCONTRO COMO DIAGNOSTICO DEFINITIVO 49.0 (Tumor maligno del tejido conjuntivo y tejido blando de la cabeza, cara y cuello) EN 2 NIÑOS DE 0 A 1 AÑOS (niños sexo 1 y edad 1)

Entonces una vez registrado en cada celda la información correspondiente de las variables de esta tabla , debe posicionarse en la columna U y observar que se ha colocado una función de concatenación que permite unir los campos con los pipes solicitados entre los

![](_page_19_Picture_235.jpeg)

Luego copiar el contenido de las celdas y pegarlos en el Block de Notas

![](_page_19_Picture_236.jpeg)

![](_page_20_Picture_18.jpeg)

Generar a partir de esta tabla u otras bases de datos el archivo en texto cuyo nombre debe ser por ejemplo 00001234\_2016\_07\_TAB2.TXT

# PASO 3 Revisar si la trama a enviar corresponde a lo solicitado : MANUAL DE ESTRUCTURA DE TRAMAS

# *Tabla Agregada B2*

## *Reporte Consolidado de Morbilidad en Consulta Ambulatoria*

![](_page_21_Picture_204.jpeg)

## **En caso de ser IPRESS**

![](_page_21_Picture_205.jpeg)

## **En caso de ser Grupo IPRESS - UGIPRESS**

![](_page_21_Picture_206.jpeg)

PASO 3 Revisar si la trama a enviar corresponde a lo solicitado : MANUAL DE ESTRUCTURA DE TRAMAS

# Estructura y Contenido de las Tramas TXT

## **EN CASO DE SER IPRESS EN CASO DE SER UGIPRESS** Estructura de Archivo a Remitir Estructura de Archivo a Remitir 10000053\_2018\_05\_TAB2.TXT 00000456\_2018\_05\_TAB2.TXT Código de IPRESS Año Mes **Tabla Extensión** Código de UGIPRESS Año Mes **Tabla Extensión** En el caso que la IPRESS no remita diagnósticos la forma En el caso que la UGIPRESS no remita atenciones la forma de preparar los datos seran: de preparar los datos seran: Si la IPRESS no remite diagnosticos por no brindar atenciones ambulatorias Si la UGIPRESS no remite diagnosticos por no brindar atenciones ambulatorias 2018|00000456|00000456|NE\_0001|NE\_0001|NE\_0001|NE\_0001 2018|10000053|CO000456|NE 0001|NE 0001|NE 0001|NE 0001 Pero si la IPRESS regularmente remite diagnosticos de consulta ambulatoria Pero si la UGIPRESS regularmente remite diagnosticos de consulta ambulatoria pero ese mes por algun motivo brindó dichas atenciones pero ese mes por algun motivo brindó dichas atenciones 2018|00000456|00000456|NE\_0002|NE\_0002|NE\_0002|NE\_0002 2018|10000053|00000456|NE\_0002|NE\_0002|NE\_0002|NE\_0002 - Verificar que no haya espacios al final de cada fila - Verificar que al final no haya una fila demás con espacios en blanco Importante !!!- El carácter pipe ( | ) debe ser el Alt+124 de la Tabla ASCII - El archivo TXT debe ser grabado en formato ANSI

PASO 4 Validar la información a remitir antes de ser enviada garantizando su integridad, autenticidad y Calidad: RESPONSABLE DE CONTROL DE CALIDAD

## $\mathbf{r}$  :  $|\times \checkmark$  fx M62

![](_page_23_Picture_242.jpeg)

*Ejemplo : Establecer mecanismos de supervisión masiva (al momento de que el medico registre y codifique los diagnósticos) que permitan verificar la codificación CIE 10 a nivel de subcategoría y la veracidad del diagnóstico ; es decir que efectivamente se detectaron Tumores malignos del tejido conjuntivo y tejido blando de la cabeza, cara y cuello en dos niños hombres menores de 1 año; de tal manera que se pueda garantizar validez, confiabilidad, integridad, autenticidad y calidad del contenido de la información a ser remitida*

*Luego que dicha información, previamente verificada y validada, por los mecanismos de supervisión masiva se evidencie en los archivos planos*

![](_page_23_Picture_243.jpeg)

# PASO 5 Cargar las Tramas en el SETI IPRESS ON LINE : TUTORIAL PARA CARGAR LAS TRAMAS AL SETI IPRESS ONLINE

**MONITOREO IPRESS** 

**INFOSUSALUD IPRESS** 

Ingresar con el usuario y contraseña que el Administrador WEB de su IPRESS le ha proporcionado

![](_page_24_Figure_3.jpeg)

**ESTANDARES** 

Para proceder a cargar las tramas deberá seleccionar el signo + en el periodo obligado a remitir las 13 tramas

![](_page_24_Picture_59.jpeg)

encia Nº 092-2014-SUSALUD/S Artículo 5° Carácter de Declaración Jurada. La información que las IPRESS y UGIPRESS remiten a SUSALUD en cumplimiento de la presen

# PASO 5 Cargar las Tramas en el SETI IPRESS ON LINE : TUTORIAL PARA CARGAR LAS TRAMAS AL SETI IPRESS ONLINE

Sistema Electrónico de Transferencia de Información de Ipress y Unidades de Gestión de Ipress

SETI IPRESS V. 4.0

## LISTA DE FORMATOS POR PERIODO: PERIODO DINTARIE: 2016 - JULIO IPRESS: 17/08/2016 12:58:09 p.m. 1° Seleccionar archivo **TIPO C. FORMATO DESCRIPCION DE FORMATO PROCESO PROCESANDO FORMATO** 00001234\_2016\_07\_TAB2.TXT Seleccionar archivo Ningún archiv 400 Reporte de Recursos de Salud TAA0 401 Reporte Consolidado de Producción Asistencial en Consulta Ambulatoria TAB1 Seleccionar archivo shivo seleccionado **REGISTRAR** □ Luego Hacer Click en esta 402 Reporte Consolidado de Morbilidad en Consulta Ambulatoria TAB2 **REGISTRAR** n archivo seleccionado Seleccionar archivo opción403 Reporte Consolidado de Producción Asistencial en Emergencia TAC1 Seleccionar archivo Ningún archivo seleccionado **REGISTRAR**  $\Box$ Seleccionar archivo Ningún archivo seleccionado 404 Reporte Consolidado de Morbilidad en Emergencia TAC2 **REGISTRAR**  $\qquad \qquad \Box$ 405 Reporte Consolidado de Producción Asistencial en Hospitalización TAD1 Seleccionar archivo Ningún archivo seleccionado **REGISTRAR**  $\Box$ 406 Reporte Consolidado de Morbilidad en Hospitalización TAD<sub>2</sub> Seleccionar archivo Ningún archivo seleccionado **REGISTRAR**  $\qquad \qquad \Box$ 407 Reporte Consolidado de Partos **TAF0** Seleccionar archivo Ningún archivo seleccionado **REGISTRAR**  $\Box$ 408 Reporte Consolidado de Eventos bajo Vigilancia Institucional Seleccionar archivo | Ningún archivo seleccionado TAF0 **REGISTRAR**  $\Box$ Seleccionar archivo Ningún archivo seleccionado 409 Reporte Consolidado de Producción Asistencial de Procedimientos TAG0 **REGISTRAR**  $\Box$ 410 Reporte Consolidado de Producción Asistencial de Intervenciones Quirúrgicas Seleccionar archivo Ningún archivo seleccionado TAH0 **REGISTRAR**  $\Box$ TAI0 Ningún archivo seleccionado  $\Box$ 411 Referencias Seleccionar archivo **REGISTRAR** Reporte Consolidado de Programación Asistencial TAJ0 Seleccionar archivo | Ningún archivo seleccionado **REGISTRAR**  $\qquad \qquad \Box$

## **C** Actividad no Prestacional

NE 0001: Esta actividad no se realiza en esta IPRESS NE 0002: Esta actividad en esta IPRESS no se realizo en dicho Periodo.

PASO 6 Verificar el contenido de las tramas cargadas: INFOSUSALUD RESPONSABLE DE CONTROL DE CALIDAD

## Seleccionar la opción INFOSUSALUD IPRESS

![](_page_26_Picture_3.jpeg)

![](_page_26_Picture_27.jpeg)

![](_page_26_Picture_5.jpeg)

![](_page_26_Picture_6.jpeg)

![](_page_27_Figure_0.jpeg)